## Surcharge on Quick Tickets

Last Modified on 03/07/2024 7:46 am CST

A processing fee surcharge may be applied to Quick Tickets in Agvance. This surcharge is based on the payment method type setup for each location.

Select the *G/L Posting* tab when adding or editing a Location at*Accounting / Setup / Locations*. In the *Pay Methods* grid, select the *Surcharge* option for the Pay Methods available on the *Quick Ticket* window that should include a surcharge, and enter a percentage in the *Rate* column.

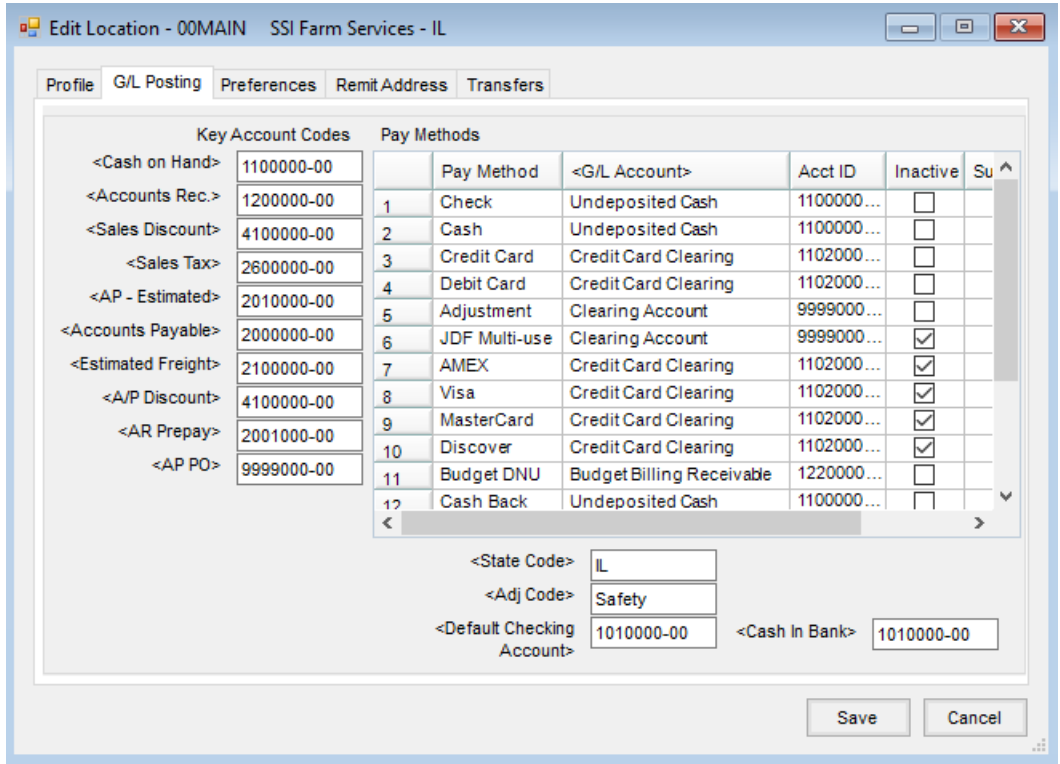

On the *Preferences*tab, select a *Surcharge* Product.

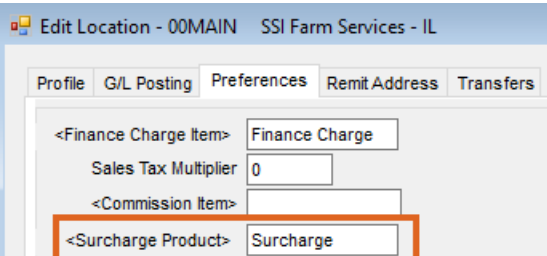

**Note:** This information must be set up for each Location utilizing the surcharge functionality.

After setup, when adding a Quick Ticket, the*Pay Methods* grid displays additional surcharge options.

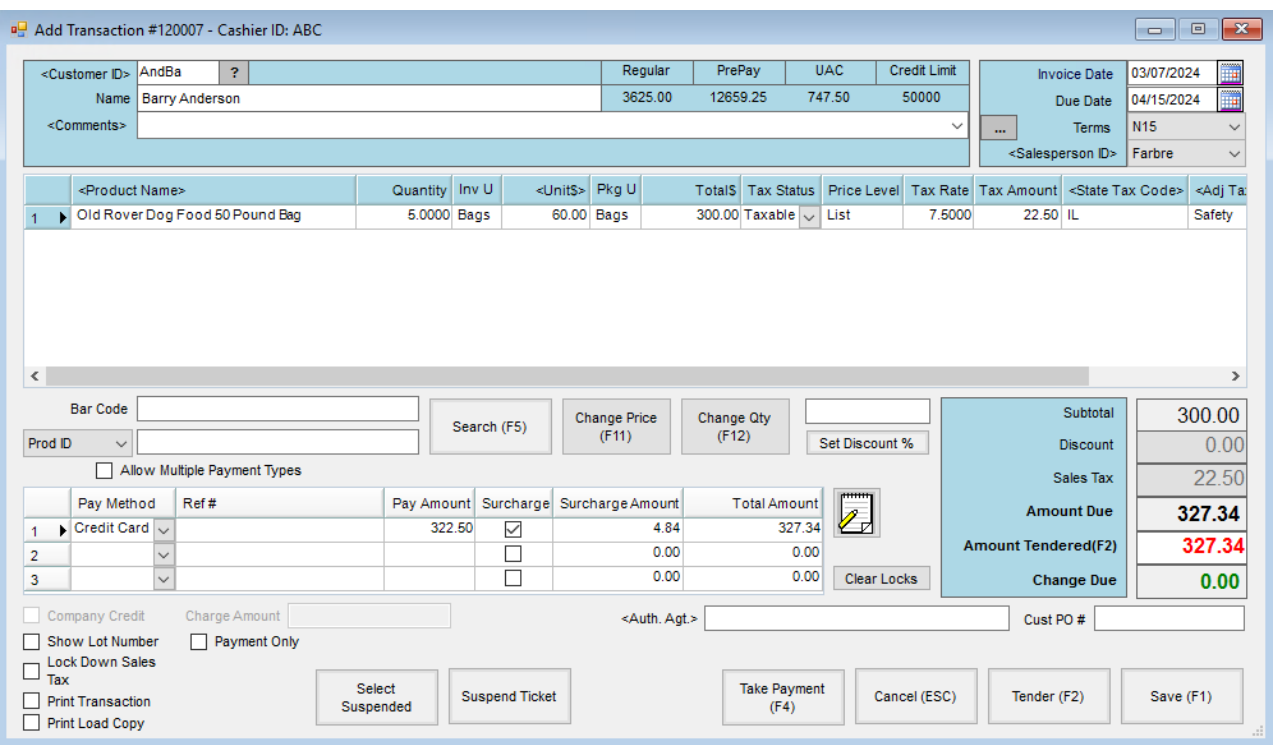

When the Quick Ticket is saved, an additional line is added to the Invoice for the surcharge.

**Note**: It is recommended to verify the local regulations for applying surcharges prior to using this function.